Score Report Guide

# Universal Cognitive Aptitude Test (UCAT)

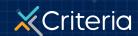

## At a Glance:

## The Universal Cognitive Aptitude Test (UCAT)

- The Universal Cognitive Aptitude Test (UCAT)
  measures general aptitude, which includes the
  ability to solve problems, digest and apply
  information, learn new skills, and think critically.
- As a language-independent test, the UCAT does not test verbal ability, making it easily translatable and ideal for international use.
- The UCAT consists of 40 multiple choice questions with a 20 minute time limit.

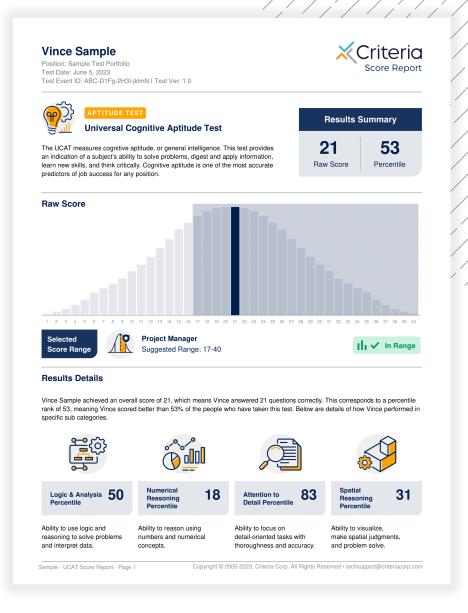

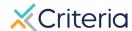

## Candidate Information and Results Summary

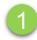

### **Vince Sample**

Position: Sample Test Portfolio Test Date: June 5, 2023

Test Event ID: ABC-D1Fg-2H3I-jklmN I Test Ver: 1.0

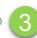

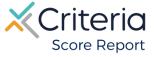

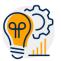

APTITUDE TEST

#### **Universal Cognitive Aptitude Test**

The UCAT measures cognitive aptitude, or general intelligence. This test provides an indication of a subject's ability to solve problems, digest and apply information, learn new skills, and think critically. Cognitive aptitude is one of the most accurate predictors of job success for any position.

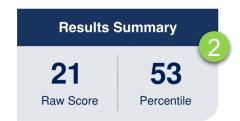

- 1. The top of the first page of every **UCAT** score report displays the candidate's information, including the candidate's name, position applied for, the date the candidate took the assessment, and the Test Event ID.
- The Results Summary provides a Raw Score representing the number of questions the applicant answered correctly, as well as the applicant's Percentile ranking compared to our global norming group.
- The Test Event ID is given to candidates at the beginning of their assessment and is used if they encounter any issues during the test. They simply return to <a href="https://www.oda1.com">www.oda1.com</a>, enter their Event ID, and then they can continue their assessment from where they left off.

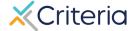

## **Results Details**

The **UCAT** measures 4 skills: Logic and Analysis, Numerical Reasoning, Attention to Detail, and Spatial Reasoning. These scores are broken out into separate percentile rankings.

**Logic and Analysis** measures general problem solving and the ability to analyze and interpret data.

**Numerical Reasoning** measures math skills through problem solving, arithmetic, and logic.

**Attention to Detail** measures the ability to focus on and complete detailed tasks accurately.

**Spatial Reasoning** is the ability to visualize objects in physical space, make spatial judgments, and problem solve through object and pattern related questions.

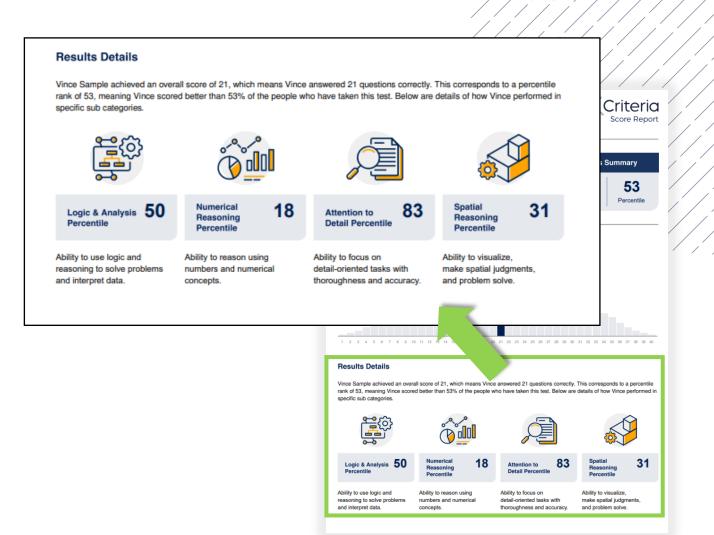

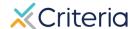

## **Score Ranges**

The first page of the score report also provides a graph representing the standard distribution of raw scores on the **UCAT**, with the majority of results grouping near the middle, and less common scores falling towards both the higher and lower ends of the scale.

The candidate's raw score is highlighted in blue on the graph. In the examples below, we can see that the candidate scored a 21. Where each candidate falls on the graph represents where their scores fall in relation to our global norming group.

#### With Job Association

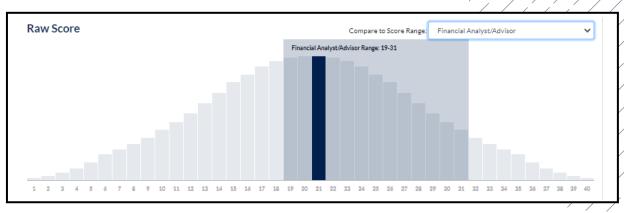

If a job association has been made prior to the candidate taking the test, then the graph will automatically appear with a gray box demonstrating the suggested score range for that position.

In the example above, the test has been associated with the Financial Analyst/Advisor position, which has a suggested range of 19 to 31. The applicant achieved a 21, which falls within that range.

#### Without Job Association

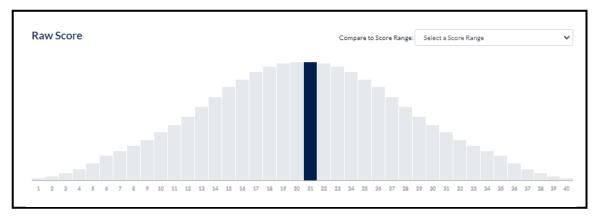

If no association has been made, the graph will only display the candidate's raw score, as seen above.

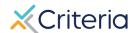

## Suggested Score Ranges by Position

The suggested score ranges for each position are displayed differently depending on whether you view them on the PDF of the score report or online within the platform.

### In the platform:

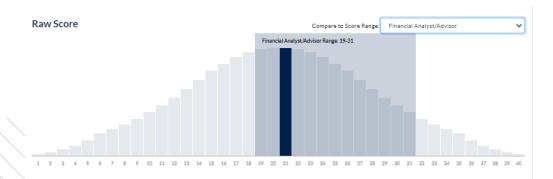

In the platform, the same score ranges for the different job families can be accessed in a drop-down menu above the graph.

Selecting one of the job families will produce a gray box representing the suggested range, allowing you to easily see if the candidate scored within that range.

#### In the PDF:

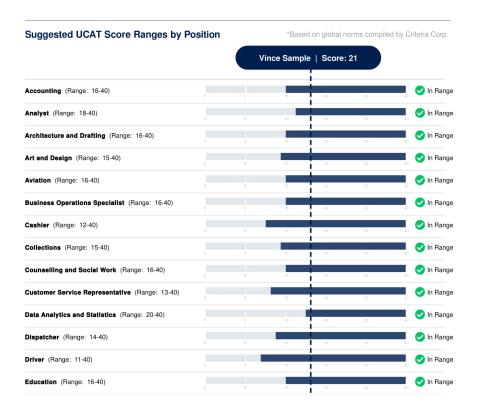

The second page of the score report contains a table with the suggested raw score ranges for different job families.

The table also tells you whether the candidate scored within, above, or below the suggested range for each position.

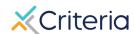

## For Further Information

If you have any questions or would like more detailed information regarding a particular score report, please contact your Customer Success Manager. Their contact information is available in the lower left corner of your account in Criteria's platform, but you can also reach out to the general support line at (877) 909-8378, or <a href="mailto:support@criteriacorp.com">support@criteriacorp.com</a>.

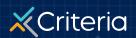